#### **V tem prispevku**

# Avtorski honorarji iz odvisnega razmerja

Zadnja sprememba 22/06/2023 12:54 pm CEST | Objavljeno 17/01/2021

Navodilo za pripravo obračuna Avtorskega honorarja iz odvisnega razmerja.

Obračun avtorskega honorarja iz odvisnega razmerja lahko pripravimo v programu Obračun plač. Obračun se izvede ločeno od samega obračuna plače (druga šifra za Rek obrazec,…).

Ko dodajamo nov obračun, izberemo predlogo **Dohodek iz odvisnega razmerja.** Pri podatku Osnove obračuna lahko izberemo kar Prenesi iz zadnjega obračuna plače. Potrdimo.

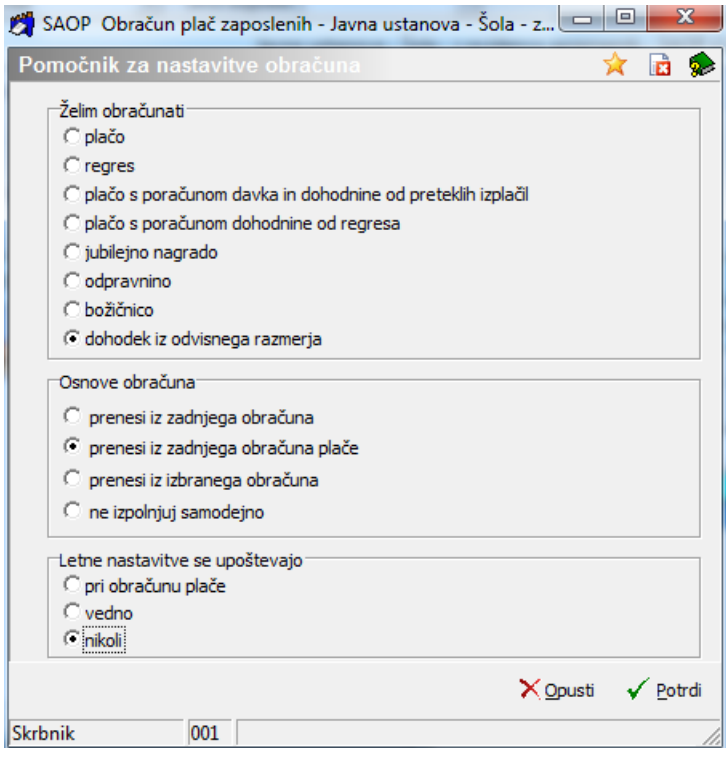

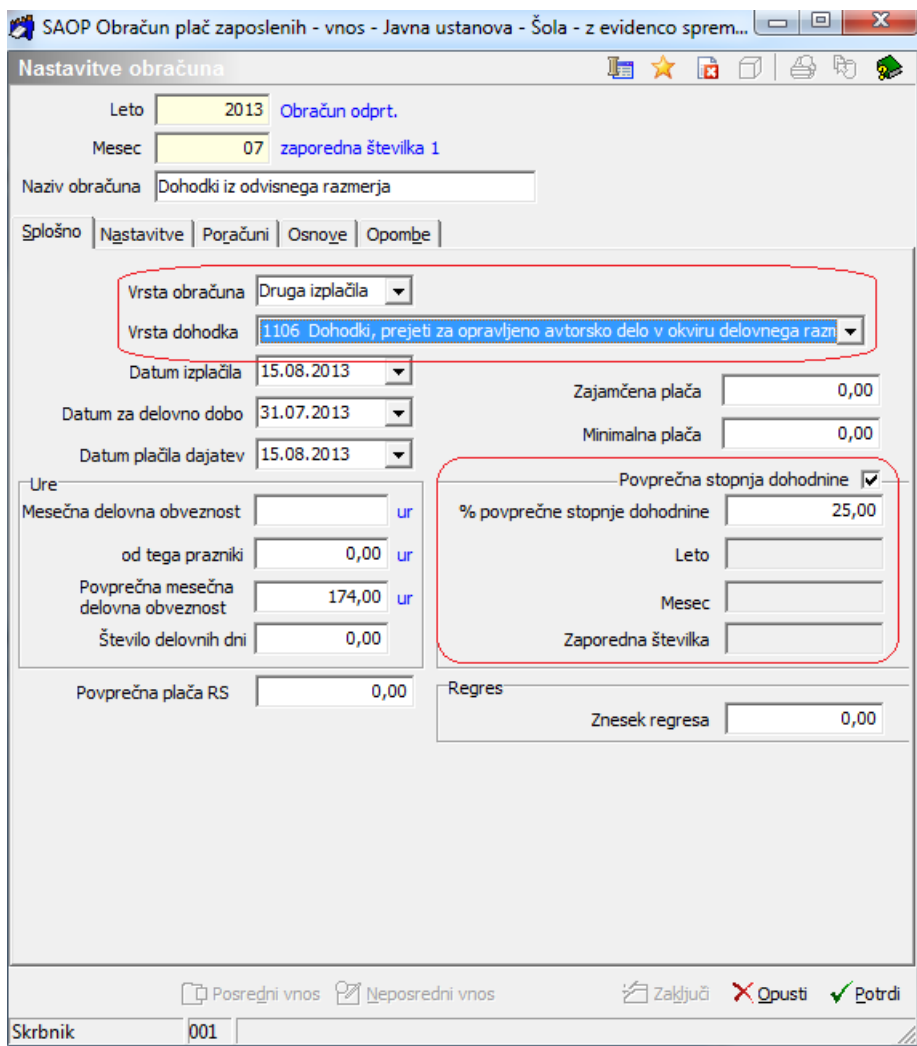

Pri podatku Vrsta obračuna izberemo **Druga izplačila**, pri podatku Vrsta dohodka pa **1106**.

Dohodnina se pri obračunu avtorskega honorarja izračuna po 25 % stopnji, če pa želimo, lahko pripravimo prvo plačo, ki sledi avtorskemu honorarju kot plačo s poračunom dohodnine. Potrdimo.

### **Kako si v programu uredite nastavite prispevkov IZ in NA plačo?**

Za vsa izplačila avtorskih honorarjev iz odvisnega razmerja je potrebno poleg Akontacije dohodnine obračunati tudi prispevek delodajalca za PIZ (8,85 %), Prispevek delodajalca za poškodbe pri delu (0,53 %) ter Prispevek za zdravstvo delojemalca (6,36 %).

**Dajatve NA plačo** si uredimo na naslednji način:

Šifranti…Dajatve in odtegljaji…**Prispevki na plače**

Za Prispevek PIZ morate dodati nov zapis, saj obstoječega (ki ga obračunavate pri plači) ne morete uporabiti zaradi različne šifre za REK-1. Pri podatku Šifra stranke in Šifra banke lahko uporabite isto šifro, kot jo imate vneseno pri prispevku za PIZ, ki se obračuna pri plači, ker je vplačilni račun enak. Pomembno je, da v % prispevka vnesete podatek 8,85, s kljukico označite polje Se obračuna od plače in obvezno še polje Prispevek za avtorski honorar. V polje Šifra REK1 vpišite številko 606 in potrdite.

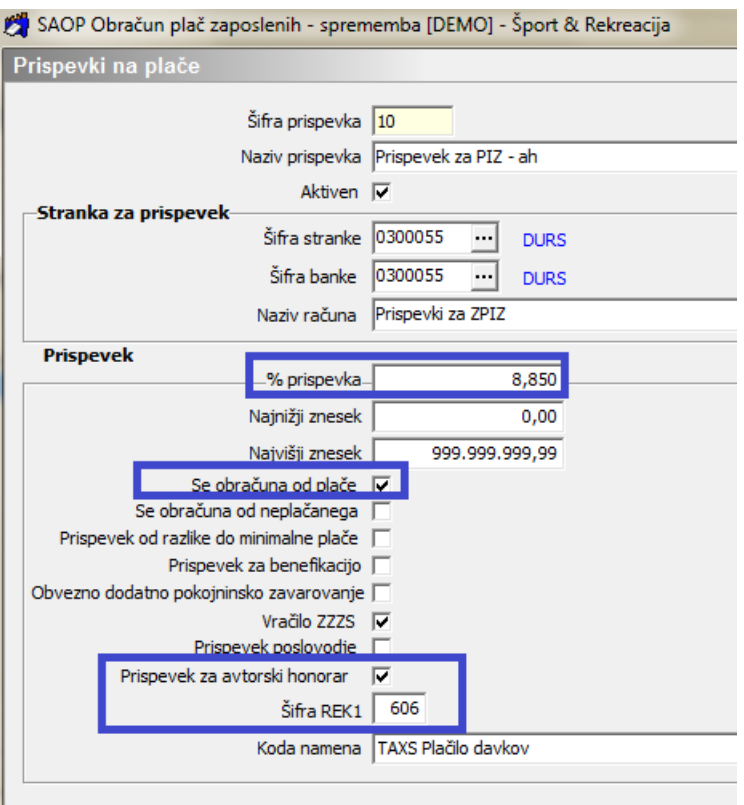

Postavite se še na prispevek za Poškodbe pri delu, kliknite na ikono za popravi zapis in s kljukico označite polje Prispevek za avtorski honorar. Potrdite.

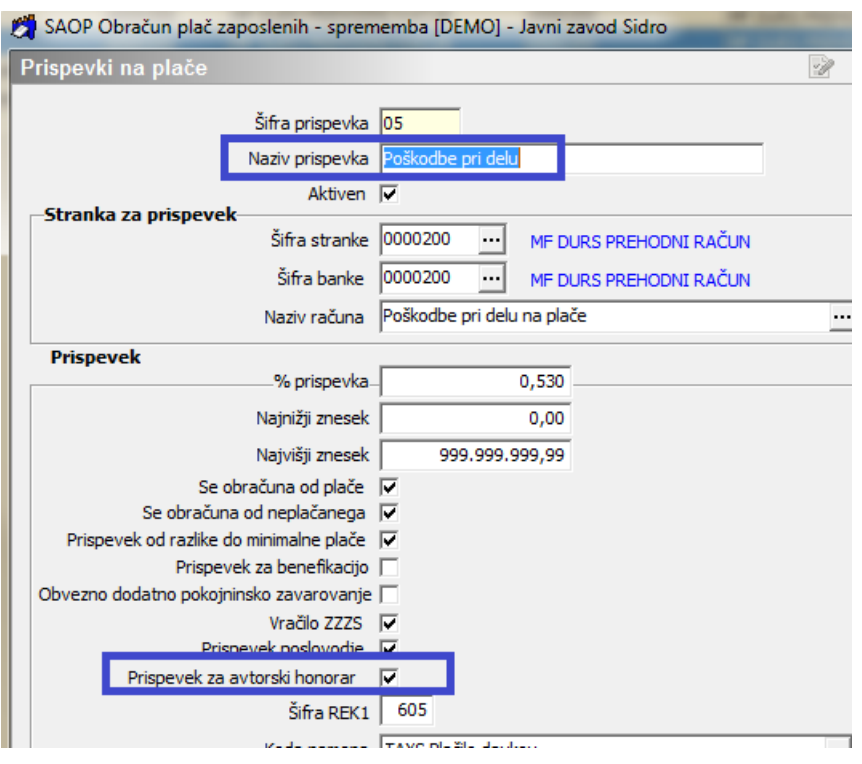

**Dajatve IZ plač** si uredite na naslednji način:

Šifranti…Dajatve in odtegljaji…Prispevki iz plač

Postavite se na prispevek za Zdravstveno varstvo, kliknite na ikono za popravi zapis in s kljukico označite polje Prispevek za avtorski honorar. Potrdite.

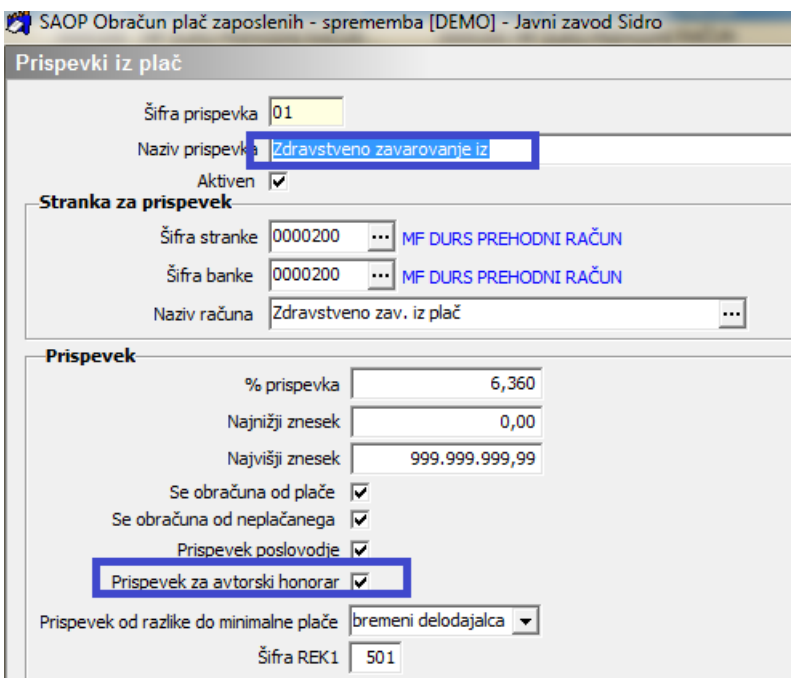

# **Nastavitve vrste obračuna**

Šifranti…Sistem obračuna…Vrste obračuna…zavihek Splošno: Za obračun avtorskega honorarja iz odvisnega razmerja mora biti vrsta obračuna (na zavihku Splošno) nastavljena na način, kot je prikazano na spodnji sliki.

Pri podatku Vrsta drugega prejemka izberite Drugi osebni prejemek.

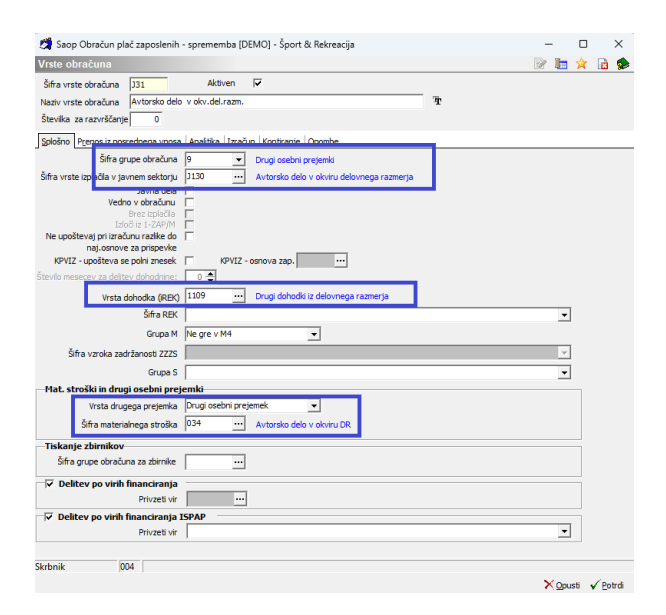

Na tem mestu je potrebno, da imamo tudi izpolnjen podatek Šifra materialnega stroška (na prikazanem primeru je to šifra 034). V šifrantu Obdavčitve materialnih stroškov je potrebno, da imamo ta materialni strošek izbran, v polju neobdavčeni in obdavčeni znesek imamo lahko vpisan podatek 0,00.

Pri podatku vrsta prejemka DOH izberemo 1109.

Na zavihku Izračun je potrebno, da imamo naslednje nastavitve.

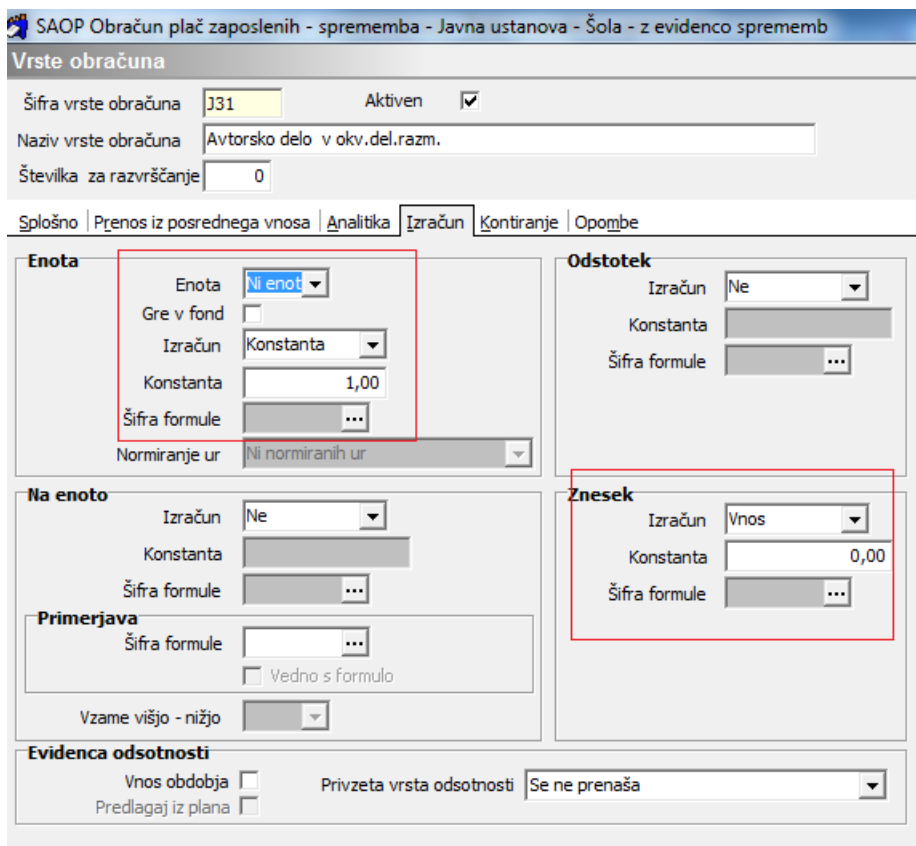

## **Postopek obračuna AH iz odvisnega razmerja**

Postopek samega obračuna avtorskega honorarja iz odvisnega razmerja izvedete po običajnem postopku, kot obračun plače.